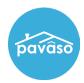

Users will receive an email to activate their account. Once this email is received, select Get Started.

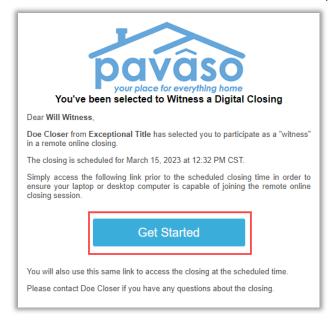

Note: Email Invitation verbiage will vary. Make sure to add noreply@pavaso.com to your email contacts so that you do not miss any email notifications from us.

Enter a username and enter a password and select Create Account.

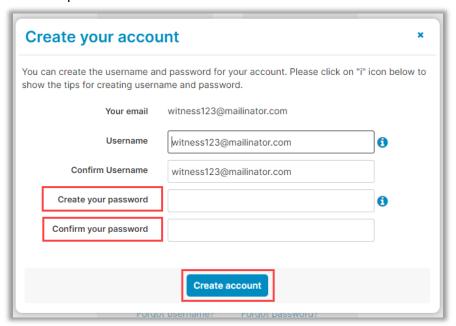

Note: Username can be edited to a preferred username after an account has been created.

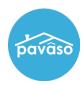

Accept Terms and Privacy Policy by selecting I agree, please verify my account.

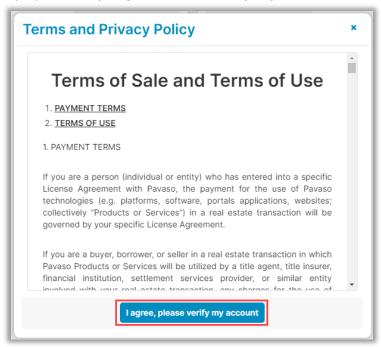

## **Pavaso Support**

Support Hours: https://pavaso.com/contact/ Phone/ Closing Hotline: (866) 288-7051

**Email:** support@pavaso.com View Our 24/7 Online Help Library